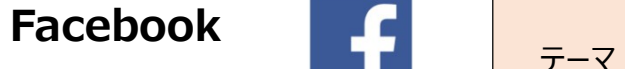

Facebook  $\frac{1}{5-7}$ 自分のアバター(分身)<br>
>Facebook の機能にアバター(自分に似せた分身)を作成する機能があります。<br>
作成は現在スマホ・タブレットのアブリ版のみできます。アバターは 1 体のみです。 服装・スタイルは何度でも編集<br>更新できます。 **Facebook Fig. 7 キャンプリテーマ 自分のアバター(分身)**<br>Facebook の機能にアバター(自分に似せた分身)を作成する機能があります。<br>作成は現在スマホ・タブレットのアプリ版のみできます。アバターは 1 体のみです。 服装・スタイルは何度でも編集<br>更新できます。<br>パソコンで facebook を開いても作成できません、しかしスマホ・タブレットのアプリ版で作成したアバターをパソコン版 更新できます。

Facebook トイトのデータ キャンデーマ 自分のアバター(分身) 13<br>- そのことのよび、イイトリファーマ キャンプリントのアプリティークライトのアプリルトのアプリ版のみできます。<br>作成は現在スマホ・タブレットのアプリ版のみできます。アバターは1体のみです。服装・スタイルは何度でも編集<br>更新できます。<br>パソコンで facebookを開いても作成できません、しかしスマホ・タブレットのアプリ版で作成したアバターをパソコン版<br>それは でも利用できます。 Facebook の機能にアバター(自分に似せた分身)を作成する機能があります。<br>
Pracebook の機能にアバター(自分に似せた分身)を作成する機能があります。<br>
作成は現在スマホ・タブレットのアブリ版のみできます。アバターは1体のみです。 服装・スタイルは何度<br>
更新できます。<br>
パソコンで facebook を開いても作成できません、しかしスマホ・ダブレットのアブリ版で作成したアバターを<br>
でも利用できます。<br>
PFE成した

▶作成したアバターは、投稿画面の背景にしたり、コメント欄でスタンプとして使用したりできます。

作成したアバターをスクリーンショットで撮影し、画像切だしして、自分のプロフィール画像として利用することもできま す。 しゅうしゅう しゅうしゅう しゅうしゅう しゅうしゅう

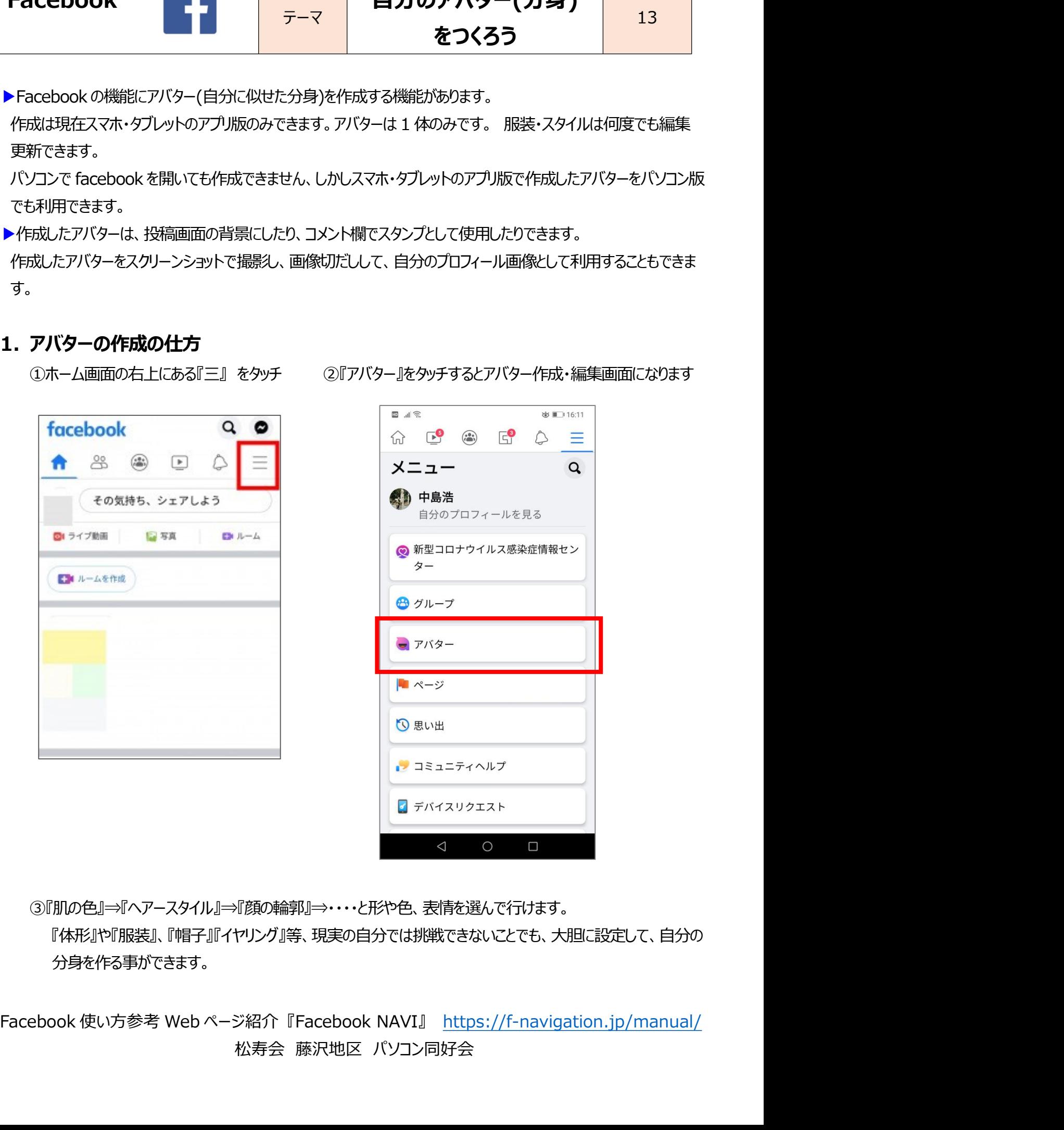

③『肌の色』⇒『ヘアースタイル』⇒『顔の輪郭』⇒・・・・と形や色、表情を選んで行けます。

『体形』や『服装』、『帽子』『イヤリング』等、現実の自分では挑戦できないことでも、大胆に設定して、自分の 分身を作る事ができます。

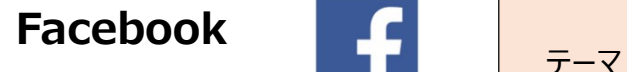

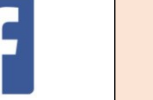

をつくろう

## 2. アバターの利用の仕方

ncebook 「コンコントングラーマ 自分のアバター(分身) 13<br>アバターの利用の仕方 - をつくろう 20投稿欄の背景として、アバター付の背景が選べます。<br>作成したアバターをベースにしたスタンプが何種類も 文章だけの投稿で固くなりがちな文章をアレンジする<br>自動的に作成されますので、お好みの自分のアバター ことができます。<br>スタンプを使いコメントしましょう 自動的に作成されますので、お好みの自分のアバター ことができます。 スタンプを使いコメントしましょう

①コメント欄でスタンプとして利用する。 ②投稿欄の背景として、アバター付の背景が選べます。

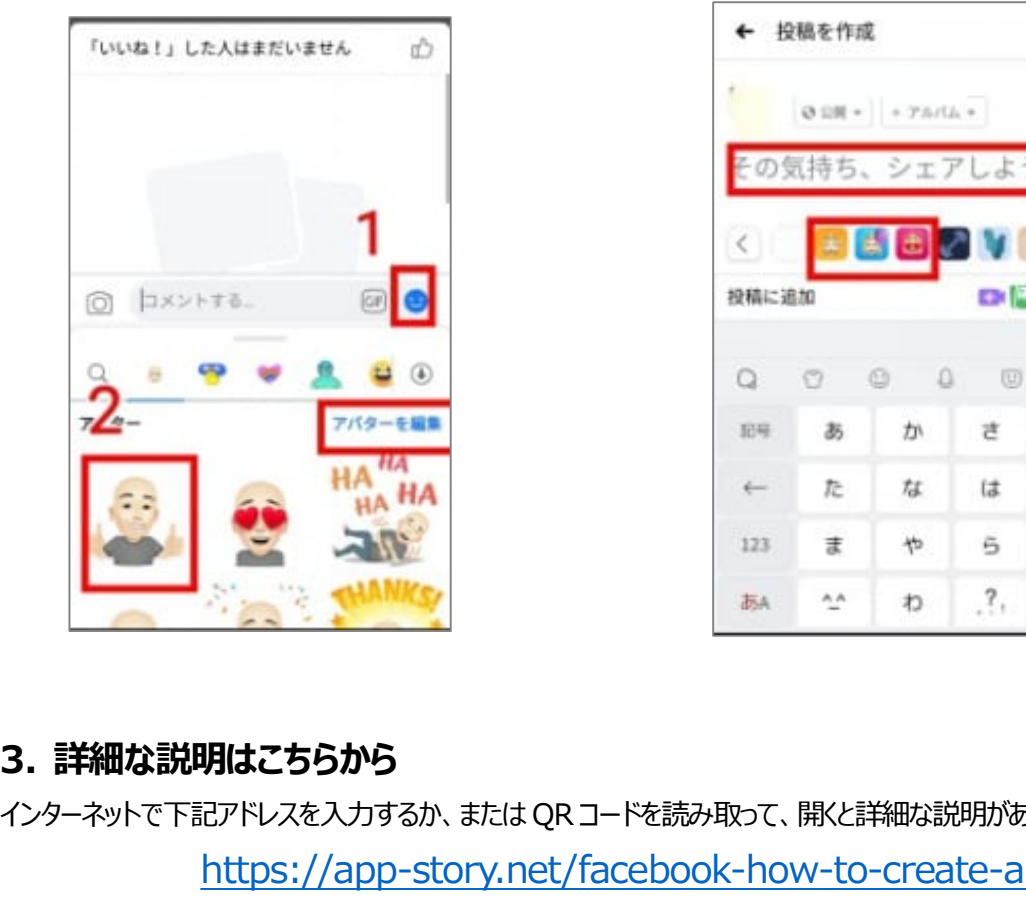

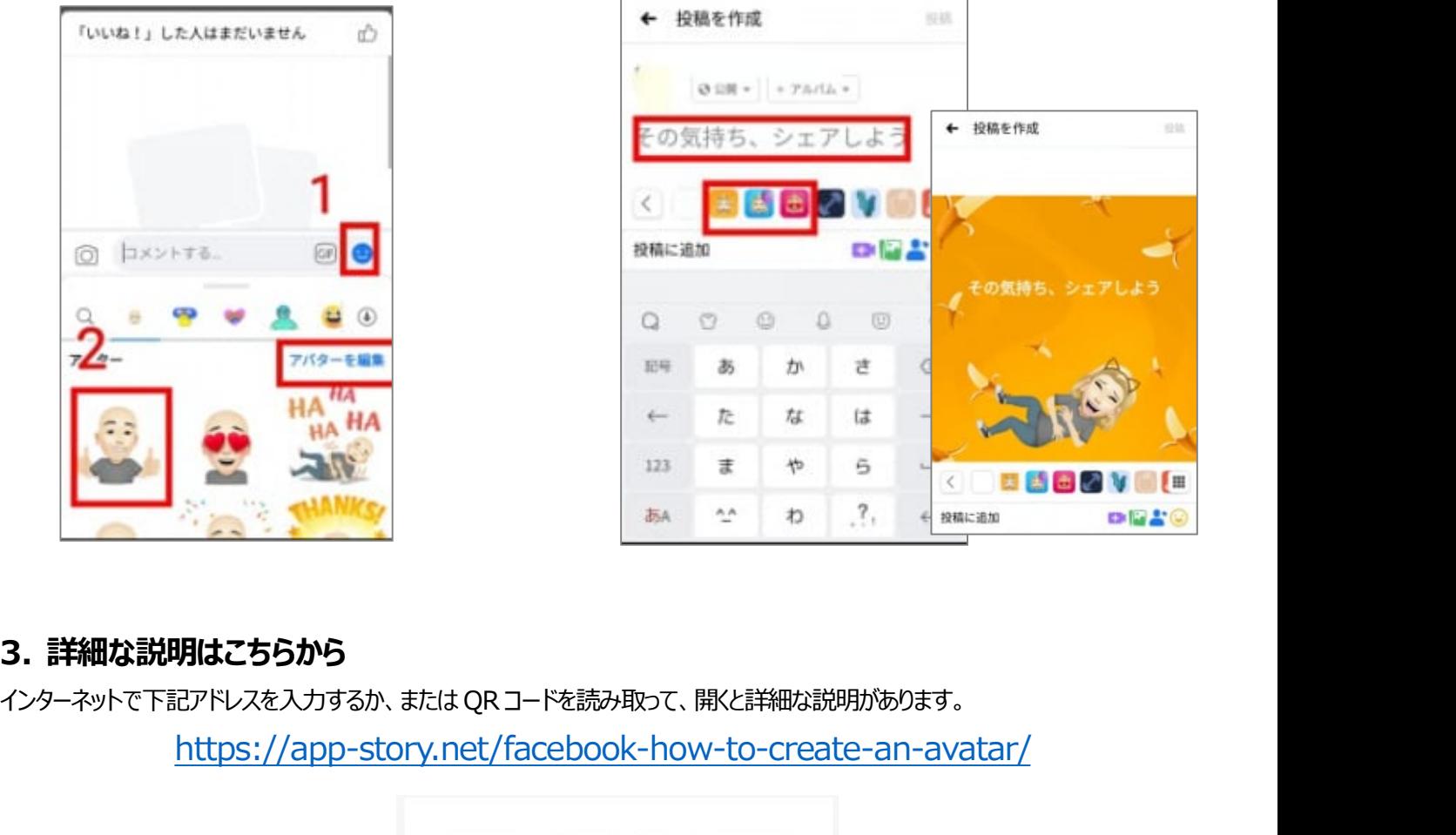

https://app-story.net/facebook-how-to-create-an-avatar/

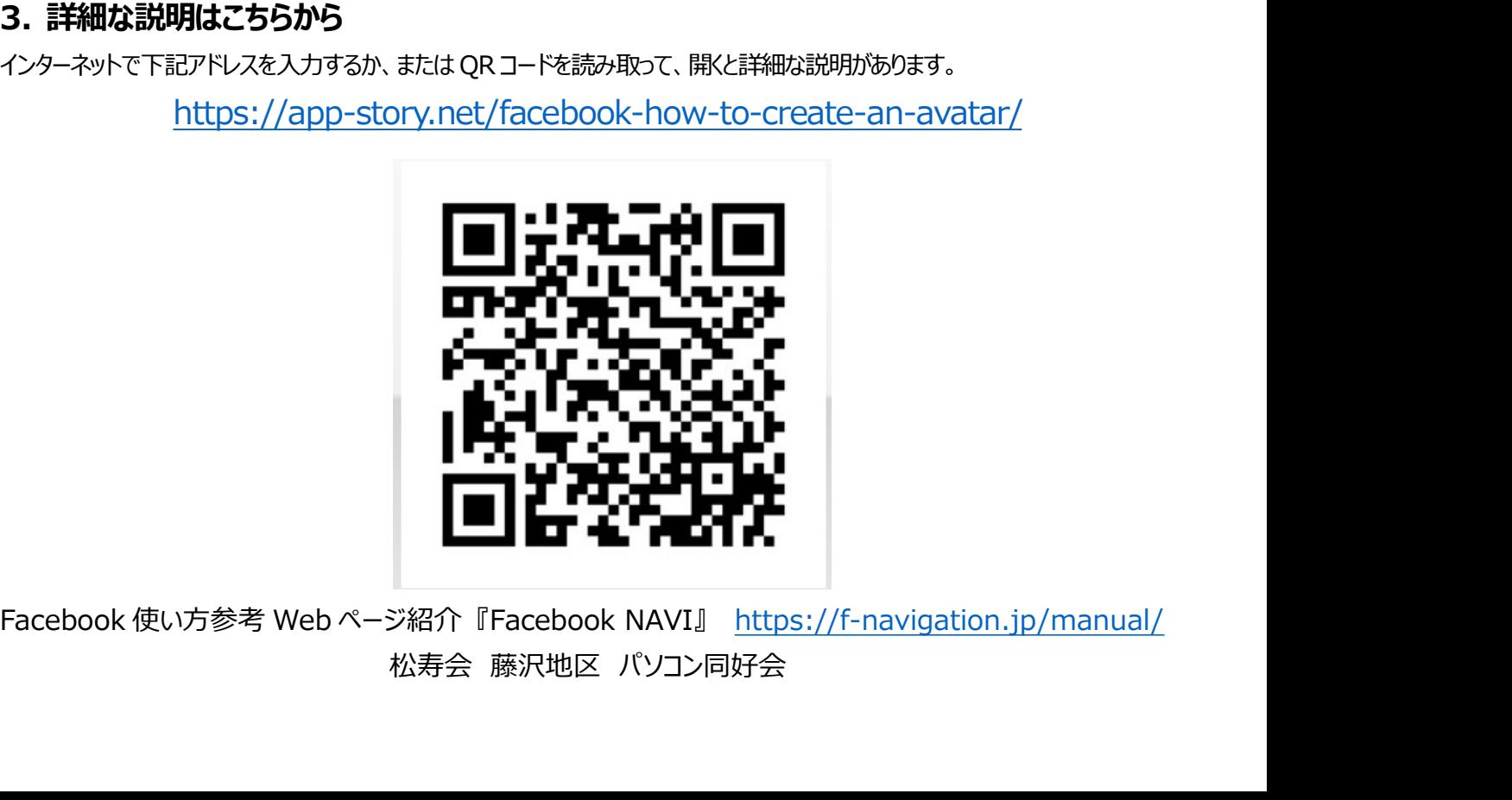